# <span id="page-0-0"></span>**Belgelendirme Çalışma Grubu Elkitabı**

Hazırlayan: **Nilgün Belma Bugüner**

<nilgun (at) belgeler·gen·tr>

Son güncelleme: Aralık 2006

#### **Özet**

Bu bölüm çalışma grubumuzun görev alanı, sanalyöremizin yapısı hakkında bilgi vermek, çeviri ekipleri, çevirmen, yazar olarak çalışmalara katılan ya da katılmak isteyenlere çalışmalarında yardımcı olmak ve yönlendirmek, onların çalışmalarının izlenmesini sağlamak gibi bilgilendirme yanında çalışmalarımızın izlenmesini kolaylaştırmak amacıyla hazırlanmıştır.

#### **˙Içindekiler**

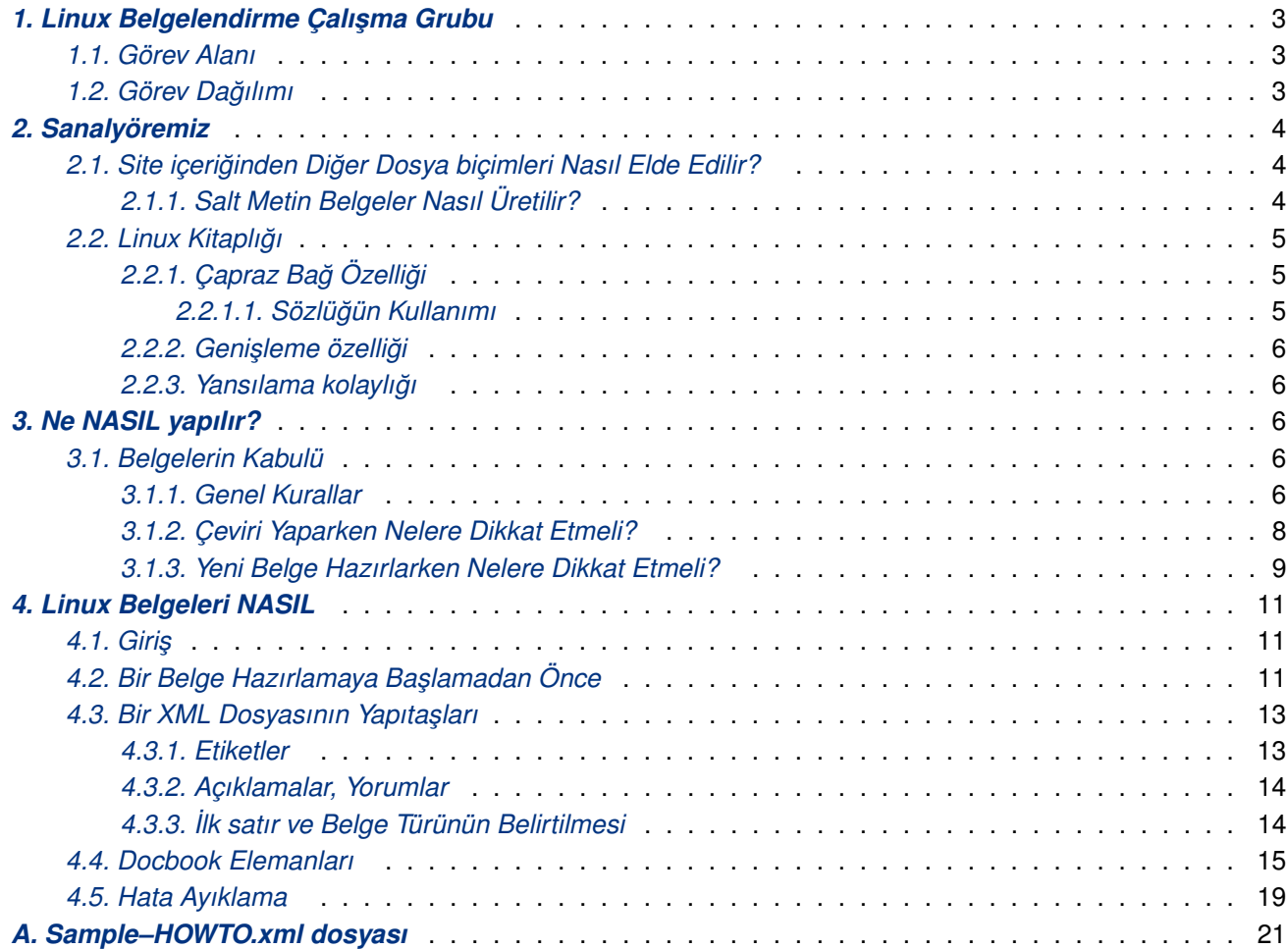

## **Te ¸sekkür**

"Ne Nasıl Yapılır" kısmındaki "Çeviri Yaparken ve Yeni Belge Hazırlarken Nelere Dikkat Edilmeli" bölümlerini yazan Deniz Akkuş'a teşekkür ederim.

 $--$  NBB

## <span id="page-2-0"></span>**Biz kimiz?**

Biz, Türk Linux Kullanıcılarının Linux sistemlerini anadilindeki kaynaklardan yararlanarak kullanmaları için çalışmalar yapan gönüllüleriz.

## **1. Linux Belgelendirme Çalışma Grubu**

## **1.1. Görev Alanı**

#### **1. Belgelerin dilimize çevrilmesi**

Bu proje kapsamında, her türlü belgenin dilimize çevrilmesi öngörülmüştür. Bu kapsamda:

- Nasıl Belgelerinin dilimize çevrilmesi,
- Linux Rehber Kitaplarının dilimize çevrilmesi,
- Kılavuz (man) Sayfalarının dilimize çevrilmesi,
- Info belgelerinin dilimize çevrilmesi,
- Bunların dışında kalan her türlü yardım belgesinin dilimize çevrilmesi,
- Yukarıda anılan belge sınıflandırmalarına girmeyen ancak Linux kullanıcılarına faydalı olabilecek her türlü belgenin çevirilerinin yapılması

#### öngörülmüştür.

- **2. Linux Kullanıcılarının hazırladıkları belgeleri yayınlamak.**
- 3. Yukarıda anılanlardan daha önce yapılmış çalışmaları biraraya toplamak.
- **4. Daha önce ba ¸slamı ¸s belge çeviri projelerini aynı çatı altına toplamak ve bir havuz olu ¸sturmak.**
- **5. Belgelerin biçim dönü ¸sümleri için alt yapı çalı ¸smaları yapmak.**

SGML, Man, Info gibi belge biçimlerinin XML biçime ve XML biçimden Man, Info, HTML, PS, PDF v.s. belge biçimine dönüştürülmesi için sanalyöremizin alt yapısına uygun yazılım geliştirme çalışmaları yapmak ve bu tür araçları sağlayan yazılımlar hakkında bilgilendirmek.

6. Linux Bilişim Terimleri Sözlüğünün geliştirilmesi.

#### **7. Tüm çalı ¸smaların sanalyöremizde yayınlanması.**

## **1.2. Görev Da ˘gılımı**

#### **Grup Koordinatörleri**

#### **Nilgün Belma Bugüner** <nilgun (at) belgeler·gen·tr>

Sitenin Docbook–XML alt yapısının mimarı, grubun kurucusu ve yöneticisidir. Sanalyöremizin güncelenmesinden ve güncel tutulmasından sorumludur. Özgecmişi hakkındaki bilgileri kişisel sayfasında(*B1*) bulabilirsiniz.

#### **Deniz Akkus** <deniz (at) arayan.com>

GNU–TR Projesi koordinatörü, Turkish–HOWTO dahil pek çok belgenin yazarı ve ç[evirmeni ve](http://nilgun.buguner.name.tr) [grubum](http://nilgun.buguner.name.tr)[uzu](#page-23-0)n yöneticisidir. Resmi yansılarımızın koordinasyonu, dağıtım paketlerinin hazırlanması gibi daha çok alt yapıya özgü çalışmaları yürütür. Özgeçmişi hakkındaki bilgileri kişisel sayfasında<sup>(B2)</sup> bulabilirsiniz.

<span id="page-3-0"></span>Grubumuz sürekli kendini geliştirmeyi ilke edinmiştir. Bu bağlamda grup koordinatörlerinin yükünü hafifletecek alt görevleri kendileri tespit edip, bunları uygulamaya sokabilecek özgüdüye sahip üyelerimize bu görev alanları için kendilerine şans tanıyacağız ve eğer kabul ederlerse onlara yardımcı olmaktan zevk alacağız.

Grubumuza katılmak için <belgeler–grubu (at) lists.sourceforge.net> listesine üye olmanız yeterlidir. Üye olmak için buraya<sup>(B3)</sup> tıklayınız ve listemize kendinizi kaydediniz.

## **2. S[analy](https://lists.sourceforge.net/lists/listinfo/belgeler-grubu)[ö](#page-23-0)remiz**

Sanalyöremiz GNU/Linux Kılavuz Sayfaları Çeviri Ekibinin Çalışmaları<sup>(B4)</sup>nı içeren bölüm hariç, salt HTML bicimindedir.

Linux Kitaplığı bir Docbook–XML set'idir. Okumakta olduğunuz bu bölüm ise bir Docbook–XML book'udur. HTML dosyalar KiTAPLIK<sup>(B5)</sup> [ve bu sayfayı içeren](#page-0-0) kitap dizinleri altı[nda](#page-23-0) bir xslt dönüşümü ile otomatik olarak bu kodlardan üretilir.

Sanalyöremizin XML taslakları DocBook XML V4.1.2 DTD<sup>(B6)</sup> paketi sanalyöremiz için özelleştirilerek oluşturulmuştur[. XSL dönü](#page-0-0)şümü için xsl–stylesheet–1.49 paketinden faydalanılmış ancak bu paket sanalyöremiz için özelleştirilmiştir. Sanalyöremizin kodu standart xsl–stylesheets–1.49<sup>(*B7*)</sup> paketiyle çalışmaz. Sadece bol bol hata üretir. Bu bakımdan denem[ek isterseniz, bu paketi anonim C](http://www.oasis-open.org/docbook/xml/4.1.2/docbkx412.zip)[VS](#page-23-0) erişimimizi kullanarak almanızı öneririz.

Sanalyöremizi olu¸sturan taslaklar **cvs** ile alınabilir. Sanalyöremizin XML taslakları projemize alt yapısını sunan SourceForge CVS sunucusunda bulunmaktadır. B[u taslaklara webcvs ü](http://prdownloads.sourceforge.net/docbook/docbook-xsl-1.49.tar.gz)[ze](#page-23-0)rinden erişebileceğiniz gibi anonim CVS erişimi ile doğrudan makinanıza indirebilirsiniz. Internet'e bağlı değilseniz bağlanın ve konsolda (ya da xterm'de):

cvs -d:pserver:anonymous@belgeler.cvs.sourceforge.net:/cvsroot/belgeler login

komutunu girdikten sonra sizden parola istenecek. Birşey yazmadan <Enter> tuşuna basın ve:

```
cvs –z3 –d:pserver:anonymous@belgeler.cvs.sourceforge.net:/cvsroot/belgeler \
co –P sitesrc
```
komutunu verin. Kısa bir süre sonra dosyalar makinanıza akmaya başlayacak. İşlem tamamlandığında bulunduğunuz dizinin içinde bir dizin, sitesrc dizinini göreceksiniz. Sanalyöremizi oluşturan tüm kodu bu dizinin altında bulacaksınız.

Sanalyöremizi yansılamak için halihazırda rsync kullanıyoruz. Resmi yansımızı sunmak isterseniz, grup koordinatörlerimizle iletişime geçiniz.

Proje sayfamızın adresi http://sourceforge.net/projects/belgeler olup burada sayamadığımız ancak SourceForge tarafında projelerin izlenmesine yönelik pek çok özelliği kullanarak çalışmalarımız hakkında bilgi alabilirsiniz.

## **2.1. Site içeriğinden Diğer Dosya biçimleri Nasıl Elde Edilir?**

Salt metin biçimine dönüşüm yaparken HTML dosyalarından yararlanıyoruz. PS ve PDF belgelere dönüşüm için ise XML belgeleri önce TeX belgelere sonra PS veva PDF belgelere dönüştürüyoruz. Kitaplığımızdaki belgeleri, HTML olmazsa istenen verimin alınamayacak olanları ile zaten bir süre sonra tamamen atıl duruma gelecek olanları hariç size PDF olarak zaten sunuyoruz. Bunları http://pdf.belgeler.org adresinde bulabilirsiniz. E ˘ger bu siteyi Acrobat Reader eklentili Firefox ile ziyaret ederseniz, HTML içerikli bir siteyi gezer gibi bu PDF sitesini gezebilirsiniz (KPDF bu satırlar yazılırken site içi bağları henüz çalıştıramıyordu).

### **2.1.1. Salt Metin Belgeler Nasıl Üretilir?**

<span id="page-4-0"></span>Bu işlem için bir http iştemcisi kullanacağız. Bu iştemcinin özelliği salt metin uçbirim üzerinde çalışması, evet, Links'ten bahsediyorum. Links'i komut satırından çalıştırarak herhangi bir HTML dosyasını bir metin dosyasına dönüstürebilirsiniz.

links –dump Turkish–HOWTO.html > Turkish–HOWTO.txt

Lynx'de kullanabilirsiniz ama tabloları desteklemediğinden sonuç pek iyi olmayacaktır.

Bir sonraki bölümde Linux Kitaplığının oluşumundan ve özelliklerinden bahsedilecektir.

## 2.2. Linux Kitaplığı

Linux Kitaplığı, en tepede bulunan docbook'un set elemanı altındaki çok sayıda book elemanından ve onlarında altındaki çok sayıda sayfadan oluşur. Bu yapı bize pek çok kolaylık sağlamaktadır. Bu kolaylıkların neler olduğuna kısaca değinelim.

### 2.2.1. Çapraz Bağ Özelliği

Bu yapının başlıca özelliği bir belgeden ister aynı kitap içindeki ister başka bir kitap içindeki bir belgeye ya da bir sayfaya ya da bir paragrafa kolayca bağlar oluşturulabilmesidir.

Bunu yaparken URL'yi ayrı, metni ayrı yazmak gerekmemekte, sadece bağ verilecek elemanın ID parametresinin değerini bir parametrede belirtmek yeterli olmaktadır. Bu ID'ye sahip elemanın bulunması URL'nin ve tıklanacak başlığın oluşturulmasını kod gerçekleştirmektedir.

Bu işlemin doğru çalışabilmesi için bir elemana belirtilecek ID parametresinin değerinin kitaplık içinde eşsiz olması gerekmektedir. Bunu sağlamak için basit bir yöntem kullanılmaktadır. Her belgenin tepe elemanına eşsiz bir ID verilmekte, alt elemanlarına verilecek ID'lerde bu ID önek olarak kullanılmaktadır. Tepe elemana eşsiz ID'nin verilmesi çok kolaydır. Tepe elemana ID belirtilir ve kod derlenir. Hata oluşmuyorsa eşsiz ID bulunmuş demektir. Çünkü kod ID'lerin eşsizliğini test etmektedir.

Bu özellik, bize kitaplığın içine bir sözlük yerleştirme ayrıcalığı da vermektedir. Büyük bir şansla bu yapıya uyan bir sözlüğümüz vardı. Şans demek pek doğru değil, aslında, bu kitaplık mevcut sözlüğü kullanabilsin diye oluşturuldu. Kodu bu kitaplığın yazılmasından önce yazılan sözlüğün iç çapraz bağları bu kitaplığın oluşturulması fikrinin doğmasına sebep oldu.

#### 2.2.1.1. Sözlüğün Kullanımı

Kitaplığımız içinde sözlüğün varlığı bir sözcüğü ya da bir terimi ki, bu terim çok sayıda sözcükten de oluşabilir; sözlükteki bir terimle kolayca ilişkilendirmeyi sağlar. Bu özellik, çevirilerde Türkçe karşılığı yeni oluşturulan terimlere yabancılığı ortadan kaldırmak ve sözcüğü basit bir karşılık gibi değil, tam tanımıyla hatta örnekleriyle öğrenme şansını verir. Bu şansı verebilmesi sözlüğün yapısından ileri gelmektedir. Sözlük basit bir karşılıklar listesi değil, bir ansiklopedik sözlük olarak tasarlanmıştır.

Ancak sözlüğün yapı içinde yer alması eşsiz ID'lerin çok da basitçe oluşturulamaması sonucunu doğurmaktadır. Bu durum sözlük içinde bulunması imkansız ID'ler oluşturulmasını gerektirmiştir. Çünkü sözlük içindeki bir terime verilen bağlarda ID olarak doğrudan doğruya terimin kendisi kullanılmaktadır. Terimin dosya ismi, html uzantısı olmaksızın aşağıdaki gibi kullanılabilmektedir.

Örneğin: <link linkend="Adres">adres</link>

"adres" terimini cümle içinde geçtiği yerde  $link$  elemanı ile sarmalamak yetmektedir. Kod kitaplık içindeki linkend parametresi ile verilen değeri ID'ler arasında bu değeri aramakta, bulduğunda bu bağı oluşturmaktadır.

<span id="page-5-0"></span>Bulamazsa ne olacak sorusu hemen akla gelebilir. Bu duruma uygun bir önleme sahibiz. Birisi terimi sözlüğe yerleştiriverir:).

Bu özellik, kitaplığımızı oluştururken bize bir olanak daha sunar. Başka bir belgeye kitaplıkta olsun ya da olmasın yazım sırasında tahmini bağlar oluşturmaya imkan verir.

Bu üstün özelliği ;-) kullanabilmek, ID değerlerinin bazı özelliklere sahip olmasıyla sağlanabilir. Kök ID değerleri, örneğin bir NASIL belgesi için belgenin dosya isminden oluşturulmaktadır. Bu ID'ler HTML dosyalarının ismini oluşturduğundan çevirmen bu özelliği kolayca kullanabilir.

Bu ID'lerin dosya isimleri olması nedeniyle, tahmin gibi bir belirsizlik ortadan kalkmaktadır. Ancak beraberinde ek bir efor gerektirmektedir. Bir belgenin orjinali, kitaplığa yerleştirilmeden önce elemanlarındaki ID değerlerinin yeniden düzenlenmesi gerekmektedir. Böylece çevirmen başka bir belgedeki ilgili konuya ID değerini bilerek bağ verebilmektedir.

ID'lerin dosya ismi olarak kullanılması ayrıca, dosya isimlerinin değişmezliğini de beraberinde getirerek, belgelerin daima aynı isim ve adresle bulunabilmesini sağlamaktadır. Bu özellik, bir referans sanalyöre için vazgeçilmezdir.

### 2.2.2. Genisleme özelliği

Kitaplık, tepe elemanı olarak set seçilerek olabilecek her türlü genişlemeye imkan sağlanmıştır. Kitaplığın teorik olarak kitap sayısı sınırsız olabilir. Ayrıca XML alt yapı günün ¸sartlarına göre mevcut veriyi bozmadan her türlü değişikliğe izin vermektedir.

### 2.2.3. Yansılama kolaylığı

Yansılama kolaylığı kitaplığın oluşturulma amacının bir yan ürünüdür denebilir. Kitaplığın oluşturulma amacı daha önce de belirtildiği gibi son kullanıcının makinasında bulundurabileceği bir kitaplık oluşturmaktır. Bunu rsync sunucumuzla sağlıyoruz. Başsayfamızın hemen başında bu bilgi var.

Kitaplığımızın yansılanmasını özellikle tercih ediyoruz. Yansılama hem sanalyöremizin bulunduğu makinanın yükünü azaltacak hem de kitaplık kodunun farklı makinalarda saklanarak, belgelerimizin arşivlenmesini sağlayacaktır. Bu kitaplığımızın güvenliği açısından ayrı bir önem arzetmektedir.

## **3. Ne NASIL yapılır?**

## **3.1. Belgelerin Kabulü**

Yayınlanmak üzere gönderilen ya da başka kaynaklardan toplanan belgeler 3. şahıslara kopyalama ve dağıtma izni verilmesi önkoşuluyla Kitaplığımızın altındaki "Belge Arşivi"'nde bir öndeğerlendirmeden sonra yayınlanabilir.

Belge Arşivi'ndeki belgeler burada belirtilen kurallar dahilinde onay kurulumuz tarafından değerlendirmeye alınır. Onay kurulumuzca alınan tavsiye kararlarına uygun olarak belge düzeltildiğinde işbu belge kitaplığımızın uygun bir kitabına dahil edilir. Bu işlem genellikle belge arşive girmeden yazar ile iletişim aşamasında gerçekleşmekte ve belge doğrudan kitaplığımıza eklenmektedir.

Yazarı bulunamayan ya da tavsiye kararına uygun güncellemesi yapılmayan tüm belgeler ile güncelliğini yitirmiş belgeler Belge Arşivinde kalmaya devam eder.

Bu bölümün devamında bir belgede aranılacak özellikler anlatılmıştır. Belge gönderen bu bölümdeki kuralları okumuş ve kabul etmiş sayılır.

#### **3.1.1. Genel Kurallar**

Bu bölümde belgeleri hazırlarken dikkat edilecek bazı genel kurallardan söz edilecektir.

- 1. Kitaplık kapsamında hazırlanacak tüm belgeler ister bir makale ister bir kitap olsun, Docbook– xml ile yazılmalıdır. Docbook-xml belgelerin nasıl hazırlanacağını *Linux Belgeleri NASIL* (sayfa: 11)'dan öğrenebilirsiniz. Çeviri belgeler ise başka bir biçimde hazırlanmış olsalar bile docbook–xml'e dönüştürüldükten sonra çevrilmelidir.
- 2. Belgelerdeki book, part, chapter, sect1, article ya da ilk [section](#page-10-0) elemanlarının ID parametrelerini boş bırakmayın. Bu ID'ler HTML dosyalarının ismi olarak kullanıldığından önemlidir.

Kitaplıkta kullanılacak bir belgenin tepe elemanının ID parametresini alt elemanlarında önek olarak kullanırsanız başkalarını ID secimi konusunda daha serbest bırakmış olursunuz. Dosya isimlerinin uzun olmasından çekinmeyin. ID'lerin eşsiz olması daha önemlidir.

- 3. Tüm ID parametrelerinin değerlerini küçük harflerle yazın.
- 4. Belge içi bağlarda kullanacağınız ID değerlerini daima belgenin tepe elemanının ID değerini önek olarak kullanarak oluşturun.

Örneğin, Turkish–HOWTO.xml dosyasındaki tepe elemanı  $article'$ dır ve ID parametresi

<article id="turkish–howto">

olarak verilmiştir. Belge içinde Türkçe F klavye dosyasına bağ verirken

<link linkend="turkish–howto\_trf">trf.kmap.gz</link>

kullanılmıştır. Burada dikkat ederseniz linkend parametresinde kullanılan ID parametresi article elemanının ID değerinin sonuna trf eki getirilerek oluşturulmuştur. Bu bağın hedefindeki elemana bakarsak:

<sect1 id="turkish–howto\_trf">

olduğunu görürüz.

- 5. programlisting, screen, literallayout elemanları ile sarmalanmış metin parçaları sabit genişlikli yazı tipi ile boşlukları korunarak gösterilirler. Bu metinler XML dosya içinde yazılırken satır başlangıcından ne kadar uzakta ise gösterilirken kendi bölgesinin sol kenarından o kadar içerde gösterilirler. Dosyayı biçimli yazmak isterseniz buna özellikle dikkat etmelisiniz. Bu alanlardaki metinleri düzenlerken kesinlikle sekme (tab) tuşunu kullanmayın Sekme karakterinin içerdiği boşluk sayısı kişisel seçimlere bağlı olarak değişiklik gösterir ve bu belge üzerinde bir başkası çalıştığında herşey farklı görünebilir. Bu bakımdan sadece boşluk karakterini kullanmalısınız.
- 6. Belgeyi yazarken kullandığınız karakter kodlamasını XML dosyasının başlığında belirtin:

<?xml version="1.0" encoding="UTF–8"?>

Sistemlerini LANG=" $tr$ TR" cevre değişkeni ile belirtilen kodlama ile kullananlar için bu başlık:

<?xml version="1.0" encoding="ISO–8859–9"?>

LANG="tr\_TR.UTF-8" çevre değişkeni ile belirtilen kodlama ile kullananlar için:

<?xml version="1.0" encoding="UTF–8"?>

olacaktır. Bu değer, XML dosyasının XSL dönüşümü yapılırken, yani HTML biçime dönüştürülürken dosya içindeki karakterlerin hangi dil kodlamasına göre değerlendirilmesi gerektiğini belirtmek için kullanılır. Oluşturulan HTML dosyasının dil kodlaması için bu değer kullanılmaz. O dönüşüm sırasında belirlenmektedir. Siz XML dosyayı hangi dil kodlamasıyla yazarsanız yazın HTML dosyalar ISO–8859–9 kodlama ile oluşturulur.

<span id="page-7-0"></span>7. Satırsonu karakterlerinin UNIX türünde olmasına dikkat edin. Yani satırsonu karakteri sadece LF karakterinden oluşmalıdır, Windows'daki CR+LF ve Mac'deki CR karakterlerinden değil. Bu bakımdan dosya üzerinde Linux dışında bir ortamda çalışıyorsanız, dosyanın UNIX türünde oluştuğundan emin olun.

ID'ler ile ilgili kurallardan, belge çok büyük ve değiştirilmesi büyük emek harcanmasını gerektiriyorsa vazgeçilebilir. Bu tür belgeler çoğu zaman kitap formundadırlar. Bunlar kitaplık kapsamına alınmaz ve kitaplıktan ayrı yayınlanır. Buna en iyi örnek olarak, yaklaşık 15MB'lık boyutuyla PHP–Manual gösterilebilir. Bu tür belgelerin sözlükten ve kitaplık kapsamındaki belgelerden ancak sabit bağlarla yaralanabileceği, iç çapraz bağları kullanamayacağı açıktır.

### **3.1.2. Çeviri Yaparken Nelere Dikkat Etmeli?**

#### **Orjinaline yakınlık**

Çevirilerin mümkün olduğu kadar orjinaline yakın olması beklenmektedir. Çevirilerde hedef, çeviriyi okuyan kişinin orjinaline ihtiyaç duymamasıdır. Dolayısıyla bir belgenin çeviri olabilmesi için kısaltılmadan, cümlenin bazı bölümleri atlanmadan yani serbest çeviri olarak değil, tamamen çevrilmesi gerekir.

Bilgisayar dünyası hızlı gelişen bir dünya olduğu için zaman zaman çeviri yapılan bir belgede orjinalinde olmayan güncellemeler veya bazı ek açıklamalar yapma gereği çıkabilir. Bu tarz, çevirmen katkıları, ayrıca <footnote> elemanları ile sarmalanarak [Ç.N.: bla bla] ¸seklinde dip notlarda gösterilmelidir. Docbook yapısı bu dipnotları kendiliğinden oluşturmakta ve dipnotlara gidip geri dönmek bir sorun teşkil etmemektedir.

#### **Üslûp**

Çeviri belgelerde orjinalinin üslubu esastır. Dil yapısının farklılığının gerektirdikleri haricinde, orjinalinin yazarı ne yazmış ise, bu çevrilmelidir. Örneğin 1. tekil şahıs ile samimi ve araya şakalar serpiştirerek yazılmış bir belge, üçüncü şahısta, bu şakalar olmaksızın, ciddi bir üslupla çevrilemez.

Buna rağmen, çevirinin Türkçesi akıcı olmalı ve çeviri kokmamalıdır. Örneğin çeşitli deyimler birebir çevrilmemeli, aynı manayı veren Türkçe deyimlerle değiştirilmelidir. Çevirmenin o an aklına gelmeyen Türkçe sözcüklerin yerine lngilizce orjinallerini kullanıvermesi, (örnek: *Şimdi "daemon"larınızı "restart" edin*), Türkçe'de olmayan cümle yapılarını kullanması (örnek: *o kullanıcılar ki, her gün makinayı yeniden ba¸slatırlar, onlara yapılacak bir¸sey yoktur*) gibi **dublaj Türkçesinden sakınmak gereklidir**.

#### **Dil**

Çeviri belgeler yabancı dil bilmeyen veya az bilen Türkler tarafından okunacaktır. Dolayısıyla belgenin dili Türkçe olmalıdır.

#### **Terimler**

Genelde karşılaşılan sorun, bazı terimlerin Türkçe'sinin henüz olmaması veya ilgili çevirmen tarafından terimin Türkce karşılığının bilinmemesidir. Bu noktada hemen kolaycılığa kaçmak ve terimin orjinalini olduğu gibi kullanmak (daemon'ları restart edin) belgenin Türkçe'den başka bir dil bilmeyen ana hedef kitlesi tarafından okunduğu zaman anlaşılamamasına, dolayısıyla hedefine ulaşamamasına yol açacaktır.

Bu noktada çevirmen, kendi sözcük dağarcığını zenginleştirmek ve gerek sözlük kullanmak, gerek <linux– yerellestirme (at) liste.linux.org.tr> listesinden yardım istemek sureti ile ilgili terimin Türkçe'sini bulmak ve kullanmakla mükelleftir. Gerçekten Türkçe'de ilk defa kullanılacak olan bir terim ise, uygun Türkçe karşılığının ne olması gerektiği tartışılmalı ve ilgili sözlüklere ilave edilmelidir. Çeviri belge üretmenin ikincil hedefi de bir bilgisayar dili olarak Türkçe'nin zenginleşmesi ve kullanılmasını sağlamaktır.

Kimi zaman dilimize ilk olarak orjinali ile kısıtlı miktarda geçmiş, fakat zaman içerisinde Türkçe'si de türetilmiş olan terimlerle karşılaşılabilir. (Örnek: proxy/vekil, kernel/çekirdek vb) Burada, eğer çevirmen Türkçe'sinin yaygın olmadığından kuşku duyar ise, terimi ilk kullandığı zaman orjinalini yanında vermeyi <span id="page-8-0"></span>tercih edebilir (örneğin: vekil sunucular [İng.: proxy] faydalı şeylerdir). Çevirmen, belgenin kalan kısmında Türkçe'sini kullanarak terimin yaygınlaşmasını sağlamakla mükelleftir. Terim ilk kullanıldığı zaman yanında orjinalini bir sefere mahsus göstermek, bir kural değil, bir istisnadır ve yalnızca gercekten İngilizce bilmeyen kullanıcılar tarafından da orjinal terimin bilinme ihtimali olan durumlarda başvurulacak bir yöntemdir.

#### **Yabancı kökenli sözcükler kullanmak**

Her ne kadar bilgisayar terimleri konusunda, uzmanlık sahası gereği olarak, terim oluşturmak ve kullanmak yolu ile Türke'ye bir katkı sağlamak çevirmenin ve belge hazırlayıcılarının ikincil hedefleri arasında olsa da, genel anlamda dil değişiklikleri bu grubun uzmanlık sahasının dışına çıkmaktadır.

Dolayısıyla bir belgede terimlerle ilgili Türkçe kullanımı konusunda değerlendirmeler yaparken, çevirmenin çeviri yerine tercüme (veya tam tersi) gibi her ikisi de günlük yaşayan Türkçe'de bulunan sözcükler arasında yaptığı tercihlere karışılmaz. Fakat, bu noktada, özellikle son yıllarda yaygınlaşan, herhangi bir yabancı sözcüğün karşılığı olup olmadığı düşünülmeksizin birebir ithal edivermek kolaycılığına düşülmemelidir. Örneğin çeviri veya tercüme kullanılabilir, fakat tradüksiyon kullanılmamalıdır. Çeviri veya tercüme örneğine tekrar geri dönersek, gönlümüz çeviri'den yanadır.

Mümkün olduğu kadar öz Türkçe kullanımı esastır, fakat çevirmenin bunu bir düstur olarak kabul etmesi beklenmekte, çeviri onay mekanizmasının bu noktada elde TDK sözlüğü, teker teker her sözcük üzerinde inceleme yapması beklenmemektedir.

Bu noktada da çizgi, yine dublaj Türkçe'sinden geçmektedir. Bir yakınımın, altyazılı bir filmde Cibuti'yi "Djibouti" olarak altyazılarda gördüğü zaman dediği gibi "Allah bilir altyazıyı hazırlayananın dedesi orada ¸sehit olmu¸stu..." tarzından serzeni¸slere yer bırakmayacak ¸sekilde dil kullanımı yapılmalıdır. Yer isimleri Türkçe karşılıkları ile çevrilmelidir (örneğin Aleppo, Halep'tir. Morocco, "Morako" olarak değil, Fas olarak çevrilir gibi).

Hedefimiz, akıcı ve anlaşılır bir Türkçe kullanımını teşvik etmektir.

#### **Onay**

Yukarıdaki özelliklere uygun olan bir çeviri belge onaylanır. Çevirilerde esas, orjinalini, akıcı ve anlaşılır bir Türkçe ile yansıtmasıdır.

### **3.1.3. Yeni Belge Hazırlarken Nelere Dikkat Etmeli?**

#### **˙Içerik**

#### **Hedef Kitle**

Belgelerde esas, çeşitli seviyelerdeki bilgisayar kullanıcılarına faydalı olmasıdır. Bu sebeple, belge yazarı belgenin kime, ne fayda sağlayacağına dair bilgiyi belgenin başında vermelidir. Bu bilgi, belgenin genel değerlendirmesinde büyük önem kazanacaktır.

Örneğin eğer başlangıç kullanıcısına yönelik bir belge ise, bu kullanıcının çekirdeğe bir modül yazabileceğini varsaymak, belgenin bir işe yaramamasına yol açacaktır.

#### **Tarih, Ba ˘glam**

Bilgisayar dünyası hızla gelişmekte ve dünün problemleri kısa zamanda problem olmaktan çıkmaktadır. Dolayısıyla yazılacak bütün belgelerde belgenin tarihi, kullanılan protokollerin sürümleri, işletim sistemi sürümü, vb gibi problem ve imkanların varlığını bir zaman çizgisine oturtmaya yarayacak bilgiler açık olmalıdır.

Örne ˘gin Linux'un dinamik filtreleme yapamayaca ˘gından bahseden bir güvenlik duvarı belgesi, e ˘ger bunu "XX tarihinde, ipchains sürüm YYY ile dinamik filtreleme yapılamaz" ¸seklinde belirtirse, dinamik filtrelemenin her dağıtımda öntanımlı olarak var olduğu 2002 yılında bunu okuyan bir kullanıcı bu zaman aşımına uğramış bilgi yüzünden yanlış yönlendirilmeyecektir.

#### **Örnekleme**

Mümkün olduğu kadar belgeler her dağıtım, her sürümde üzerinde uygulanabilecek genel kavram ve bilgiler içermelidir. Fakat örnekler, mümkün olduğunca spesifik uygulamalar üzerinde verilmeli, kullanıcının bunu kendisinin uygulayabilmesi için gerekecek ek şartlar belirtilmelidir.

#### **Bilginin sadelestirilmesi**

Özellikle ba¸slangıç kullanıcılarına yönelik bilgiler belli bir ayrıntı seviyesinin altına inemez. Fakat, okuyucunun, ayrıntılarını henüz öğrenemediği daha büyük bir dünyanın varlığından haberdar olması açısından, bir genelleme veya geçiştirme olduğu zaman, bu belirtilmelidir.

Örneğin DNS'in kabaca ne iş yaptığını anlatan bir belgede, DNS sorgularının arka planının çok ayrıntısına inilmesi uygun olmayabilir. Fakat bunu *yerel DNS sunucusu ana DNS sunucusunu sorgular ve bilgiyi ondan alır* demek yerine *yerel DNS sunucusu ana DNS sunucusunu sorgular ve bilgiyi ondan alır (asıl sorgu mekanizması bundan biraz daha ayrıntılıdır, fakat bu belgenin kapsamı* dışındadır) diye belirtmek, okuyucunun yanlış kavramlar oluşturmasını engeller.

#### **Ek kaynaklar**

Okuyucunun daha fazla bilgi için başvurabileceği (gerek Türkçe, gerek başka dillerde) kaynakları belirtmek faydalı bir işlemdir.

#### **Dil**

Çeviri belgeler için belirtilen dile özgü hususlar özgün belgeler için de geçerlidir.

#### **Onay mekanizması**

Özgün belgelerde:

- 1. Hedef kitle için uygunluk.
- 2. Genel akıcılık.
- 3. Verilen bilgilerin doğruluğu.

aranır. Özellikle verilen bilgilerin doğruluğu, eğer bu konuda bilgiye sahip bir çalışma grubu üyesi yok ise, sorun doğurabilir. Böyle durumlarda belge yayınlanır.

#### **Düzeltme/Ekleme**

Herhangi bir belgeye gelen düzeltmeler, eklemeler, belli bir zaman aralığında gerçekleştirilmelidir. Kamusal ortamda, bireylerin ortak bilgi kümesinden faydalanma ve bir kişinin ortaya çıkaramayacağı derinlikte ve genişlikte belge üretilmesi ancak bu şekilde gerçekleşebilir.

Herhangi bir belge yazarı, belgesini yayınlanmak üzere gönderdiği zaman peşinen bu ekleme ve düzeltmeleri kabul etmiştir.

Ekleme ve düzeltmelerde bulunan kişilerin adları, katkının ne olduğuna dair ufak bir not ile belgenin başında yazar bölümünde yayınlanır. Belgenin içerisinde bu katkıları ayrıca farklı gösterilmez, işaret edilmez. Pek çok kişinin katkı ve eklemesi olan bir belgede, okuyucu yormaksızın tek bir belge ortaya çıkarabilmek ancak bu şekilde mümkün olacaktır.

Ekleme ve düzeltmeler çalışma grubunun belirleyeceği kurallar dahilinde, çalışma grubunun atayacağı bir editör aracılığı ile yapılabileceği gibi, belgenin ilk yazarı/çevirmeni de bu işi üstlenebilir.

Burada esas, bu ekleme ve düzeltmelerin katkıda bulunmak isteyen kişinin şevkini kırmayacak bir zaman aralığında gercekleştirilmesidir.

Bu süreç, belgenin doğruluğunu değerlendirmek açısından da, genelin bilgi kümesinden faydalanmak yolunu açacağından dolayı, belgelerin doğru, faydalı ve güncel kalmasını sağlayacaktır.

## <span id="page-10-0"></span>**4. Linux Belgeleri NASIL**

## **4.1. Giriş**

Web sayfası hazırlamış olanlar XML yapısına kolayca uyum sağlayabilir. Tipik bir HTML kodu aşağıdaki gibidir.

```
<html><head>
    <title>Ba¸slık</title>
  </head>
 <body>
    <h3>Sayfam</h3>
    <p>Sayfam güzeldir.</p>
  </body>
</html>
```
¸Simdi bu sayfayı bir de XML ile yazalım:

```
<article>
  <articleinfo>
    <title>Ba¸slık</title>
  <articleinfo>
  <sect1>
    <title>Sayfam</title>
    <para>
      Sayfam güzeldir.
    </para>
  </sect1>
</article>
```
Yapıları ne kadar benziyor değil mi?

Diyebilirsiniz ki, HTML biliyorum, ben sayfayı HTML ile yazayım, bitsin, gitsin. O zaman hazırladığınız belgeyi sadece web tarayıcınızla okuyabilirsiniz. Halbuki XML ile yazdığınız bir belge HTML'ye dönüştürülebildiği gibi, TXT, PDF, vb. belge biçemlerine dönüştürülebilir ortak bir yapı sunar. Bir HTML sayfa tek bir sayfadır ama Docbook olarak hazırlanmış bir belge ile değil kitap, bir kitaplık yazabilirsiniz. Ve hatta tek bir komutla bu kitaplıktan yüzlerce HTML sayfası üretebilirsiniz. Üstelik HTML çıktısını beğenmezeniz görüntüsünü değiştirmek için HTML dosyayı yeniden yazmak gibi dertlerle de uğraşmazsınız. Ayrıca, bir sürü belge biçemi bilmek zorunda da değilsiniz. Hiç çıktının görünümü ile uğraşmadan kendinizi sadece bu belgelerle aktaracağınız bilginin üretilmesine verebilirsiniz. sitemizdeki belgeler, tabii bu belge ve sözlük bu sistemle üretilmiştir.

## **4.2. Bir Belge Hazırlamaya Başlamadan Önce**

Önce sisteminizde tam bir Türkçe desteği olmalı. Bunun nasıl yapılacağı kitaplığımızdaki Türkçe–NASIL<sup>(B11)</sup> belgesinden öğrenebilirsiniz.

Belgeleri hazırlayabilmek için basit bir metin düzenleyici yeterli. Gedit, Emacs, Kwrite ya da Kate işinizi görür. Ben Kate kullanmayı tercih ediyorum, çok sayıda belge ile çalışabilme ve XML dosyaların ya[zımını kontrol e](#page-0-0)[tme](#page-23-0) ve dosyanın karakter kodlamasını değiştirebilme özelliği bana çekici geliyor.

Kate kullanmayı tercih etmemin başlıca sebebi XML dosyaları yazmak için bir eklentiye sahip olması. Kate'in bu eklentisi ile birlikte kullanmak üzere sitemizin DTD'sini bir sıkıştırılmış bir dosya olarak dağıtıyoruz. Kate'in bu eklentisinin ve belgeler.dtd.xml dosyasının nasıl kullanılacağını Hata Ayıklama (sayfa: 19) bölümünde anlatacağım.

Bir Docbook kılavuzuna ihtiyacınız olacak. Benim bir belge hazırlarken faydalandığım kılavuzu docbook.org<sup>(*B13*)</sup>'dan alabilirsiniz. İsmi 'Docbook: Definitive Guide'

<span id="page-11-0"></span>Bir XML dosyası yazacak araçlarımız artık var. Yazdığımız belgenin derlenmesi lazım ki, bir yerde hata yapmış mıyız bilelim. Bir HTML çıktısını da görmek istersiniz değil mi? O halde belgemizi derlemek için bazı programlara, yardımcı kodlara ihtiyacımız olacak.

Docbook kodunu oluşturan eleman ve parametrelerin birbirleriyle ilişkilerinin düzenlendiği bir kod tanımlarına (XML–DTD), HTML koda dönüşümün nasıl yapılacağını belirleyebileceğimiz bir dönüşüm diline (XSL) ve tüm bunları harmanlayıp HTML kodunu üretecek bir yardımcı programa (xsltproc) ihtiyacımız olacak. Bu araçlar hemen her Linux dağıtımda zaten bulunuyor. Docbook'un standart elemanları dışında elemanlar kullanmazsanız ve görsel olarak farklı bir şey istemiyorsanız XSL dönüşümlerini yapacak kodlar da hazır olarak var. Bu kitaplığı hazırlarken kullandığım paketleri sizler de kullanırsanız, bir uyumsuzluk sorunu yaşamayız. Ayrıca sorunlarınızı ilettiğinizde aynı paketleri kullandığımızdan anlaşmak da kolay olur.

Şimdi bu paketlerin hangileri olduğuna nereden alınabileceğine ve dosya sisteminizde bulunabilecekleri yerlere bakalım.

Bu paketler ve sürümleri benim kullandıklarım, sanırım daha üst sürümleri de sorun çıkarmaz.

```
xml–dtd–4.1.2(B14)
: /usr/share/docbook/xml–dtd–4.1.2(B15)
xsl–stylesheets–1.49(B16)
: /usr/share/docbook/xsl–stylesheets–1.49(B17)
```
Bu paketler derlenmeden kullanılıyor. İndirip paketi açmanız yeterli. RPM'leri de var. Ancak bu paketleri indirip kur[mak yerine size dah](http://www.oasis-open.org/docbook/xml/4.1.2/docbkx412.zip)[a iyi](#page-23-0) [bir önerim var. Web sitemizin kaynak](#page-0-0) [kod](#page-23-0)larını biliyorsunuz dağıtıyoruz. Anonim CVS erişimi ile tüm kaynak kodlarımızı [alab](#page-23-0)ilirsiniz. İçinde Doc[boo](#page-23-0)k–XML–DTD ve Docbook–XSL zaten var. Bu paket üzerinde çalışırsanız sayfaları sitemizdeki gibi göreceksiniz. Çünkü Docbook–XSL içindeki kod özelleştirilmiştir. Ama aşağıdaki iki paket sisteminizde kurulu olmalı yoksa paket içeriğinden HTML dosyaları üretemezsiniz.

libxslt–1.0.13(*B18*) libxml2–2.4.17(*B19*)

Bu iki paket ise Gnome'un standart paketleri ve derlenmeleri gerekiyor. Derlemek yerine RPM paketlerinden kur[mayı da tercih](ftp://fr.rpmfind.net/linux/gnome.org/pre-gnome2/sources/) [ede](#page-23-0)bilirsiniz.

Tü[m temel gereks](ftp://fr.rpmfind.net/linux/gnome.org/pre-gnome2/sources/)[inim](#page-23-0)lerimizi karşıladığımıza göre belge hazırlama ortamımıza son rötuşları yapalım. Ev dizininizde çalışmalarınızı tutabileceğiniz bir dizin oluşturun. Örneğin: /home/nilgun/belgeler dizine geçin. Internet'e bağlı değilseniz bağlanın ve konsolda (ya da xterm'de):

cvs –d:pserver:anonymous@belgeler.cvs.sourceforge.net:/cvsroot/belgeler login

yazdıktan sonra sizden parola istenecek. Birşey yazmadan <Enter> tuşuna basın ve:

```
cvs –z3 –d:pserver:anonymous@belgeler.cvs.sourceforge.net:/cvsroot/belgeler \
co –P sitesrc
```
komutunu verin. Kısa bir süre sonra dosyalar makinanıza akmaya başlayacak. İşlem tamamlandığında bulunduğunuz dizinin içinde bir dizin, sitesrc dizinini göreceksiniz. Bu dizini çalışma dizininiz olarak kullanmayın. Bu dizini örneğimizdeki /home/nilgun/belgeler dizini altında source ismiyle kopyalayın. Böylece içeriği aynı olan iki dizin elde etmiş olacaksınız. Şimdi diyeceksiniz ki, ikisi de aynıysa neden bunu yaptık. sitesrc dizininin içeriğini arasıra güncelleyebilirsiniz. Eğer bu dizini çalışma dizininiz olarak kullanırsanız, bir cvs güncellemesi sırasında bizim yaptıklarımız, sizin yaptıklarınızın üzerine yazılıp çalışmanızı kaybetmenize sebep olacaktır.

Siz simdi "bu güncelemenin nasıl yapılacağını da söyle de bu iş tamam olsun" diyececeksiniz.:-)

Güncelleme yapmak için sitesrc dizinine geçin ve

cvs –z3 update

komutunu girin. Gördüğünüz gibi güncelleme işlemi ilk verdiklerimiz kadar karmaşık değil. Tek koşul bu komutu sitesrc altında değiştirmeden tuttuğumuz dizin içindeyken kullanmaktır.

<span id="page-12-0"></span>Ancak hiç olmazsa ayda bir kere, sitesrc dizininin bulunduğu dizinde bu dizini ilk olarak indirdiğimiz yukarıdaki uzun komutları kullanarak da güncellemeniz gereklidir.

Bu güncellemeler farklıdır. Uzun komutla yapılan yeni dizinleri de kopyalar. Kısa komutla yapılan güncelleme ise sadece mevcut dizinleri günceller.

sitesrc/docbook dizini altındaki iki dizin Docbook–XML–DTD ve Docbook–XSL kodlarını barındırır. Diğer dizinler ise sitemizi oluşturan XML taslaklar ile kitaplığımızın uygun şekilde oluşmasını sağlayan kodları içerir.

Bu erişim yöntemi sadece CVS deposundaki dosyaları makinanıza indirmek için kullanılabilir. CVS depomuzla etkileşimli çalışmak için yapılması gereken işlemler farklıdır. CVS yazılımının belgelerini okuyarak, veya kitaplığımızdaki CVS ile Açık Kod Yazılım Geliştirme<sup>(B20)</sup> NASIL belgesinden bu bilgileri edinebilirsiniz.

## **4.3. Bir XML Dosyasının Yapıta ¸sları**

XML, HTML gibi bir biçimleme dili değildir. Sadece veriyi kullanım amaçına uygun olarak etiketlemek için kullanılan bir dildir. Zaten isminin açılımı da Genişletilebilir Etiketleme Dili'dir. XML dosyaları HTML, salt metin ya da PDF biçemli dosyalar haline getirmek için bir biçimleme dili olan XSL kullanılır. XML hakkında burada dolaylı olarak yüzeysel bazı bilgiler bulacaksınız. Daha fazla bilgi edinmek isterseniz, asağıdaki belgeleri okumanızı öneririm:

- Extensible Markup Language (XML) 1.0 (Second Edition)(*B21*)
- Namespaces in XML(*B22*)
- [XML Information](http://www.w3.org/TR/REC-xml) Set(*B23*)
- [XML Schema Part 0:](http://www.w3.org/TR/REC-xml-names) [Prim](#page-23-0)er(*B24*)
- [XML Schema Part 1:](http://www.w3.org/TR/xml-infoset) [Str](#page-23-0)uctures(*B25*)
- [XML Schema Part 2:](http://www.w3.org/TR/xmlschema-0/) Dataty[pes](#page-23-0)(*B26*)

Örne[k bir XML belgesini Ekler bölümünde bul](http://www.w3.org/TR/xmlschema-1/)[abili](#page-23-0)rsiniz: *Sample–HOWTO.xml* (sayfa: 21)

#### **4.3.1[. Etiketler](http://www.w3.org/TR/xmlschema-2/)**

XML dilinin olmazsa olmaz bazı özellikleri var. HTML [ve benzeri etiketli dille](#page-20-0)rde olduğu gibi metin etiketler arasında veriliyor.

<title>bir konu başlığı<title> gibi. Ancak bu etiketleme de dikkat edeceğiniz bazı kurallar var:

- Etiket isimleri daima < ve > karakterleri arasında olmalı.
- Etiket ve değişken isimleri daima bir harfle başlamalıdır.
- Kullandığımız XML–Docbook için etiket ismi sadece küçük harflerden oluşmaktadır. SGL ve HTML için etiket ismini oluşturan harflerin büyüklüğünün önemi yoksa da XML için harf büyüklüğü önemlidir. Bu bakımdan standart olmamakla beraber etiket isimlerinde sadece küçük harf kullanma alışkanlığı edinmeniz yararlı olacaktır. XML'deki bu özellik temel aldığı kodlamadan kaynaklanmaktadır. UTF–8 ve UTF–16.
- Bir etiket tanımında, içinde veri içermesi öngörülmüşse, bir açılış etiketini daima bir kapanış etiketi izlemeli. Yukarıdaki <title> etiketi gibi. HTML ve SGML'deki bazı durumlarda bitiş etiketi verilmeyebilirse de XML için bitiş etiketleri zorunludur.
- Etiket sadece bir işlem gerçekleştirmek içinse kapanış etiketi kullanılmaz. Örnek:  $\langle$ sbr $/$ > Bu etiket, Docbook'ta kendinden sonra gelen metni satırbaşından başlatmak için kullanılır.
- <span id="page-13-0"></span>• Bir etiketin bitis belirleyicisi / karakteridir. Bir veriyi sarmalayan etiketlerde, bu im, etiket isminin basına, islem etiketlerinde sona konur.
- Dosya içinde etiketler haricinde < karakteri kullanılmaz. Bu imi kullanmanız gerekiyorsa  $\&\bot\;$ ; ile belirtmelisiniz.

 $\&$  karakterini de yazamazsınız. Bu im XML için < gibi bir dil öğesidir.  $\&$ 1t; 'nin yazıldığı gibi görünmesi için & amp; lt; yazmalısınız.

### **4.3.2. Açıklamalar, Yorumlar**

Programlama dillerinde açıklama ve yorum satırları nasıl bir kurala bağlıysa, XML için de kurallar vardır. Bu kural HTML'deki ile aynıdır. Bir açıklama  $\langle$ !-- ile başlar ve --> ile biter. Bu dizgecikler açıklamaların başlangıç ve bitiş etiketleri gibi düşünülmelidir. Yani her başlangıç etiketi için bir bitiş etiketi olmalıdır. Bu, bir yorum içinde, bitiş etiketi olmayan bir başlangıç etiketinin bulunamayacağı anlamına gelir. Bu kurala uyan her türlü açıklama ve yorum dosyanın herhangi bir yerinde kullanılabilir. Açıklama ve yorumlar XML dosyanın derlenmesi sırasında derleyici tarafından yorumlanmazlar.

### **4.3.3. ˙Ilk satır ve Belge Türünün Belirtilmesi**

Belgeler sitemizi oluşturan temel dosya olan belgeler. xml dosyasını inceleyerek bir belge nasıl hazırlanır öğrenirken sitemizin yapısı hakkında da fikir edinebileceksiniz. belgeler. xml dosyasının ilk satırlarından başlayalım:

```
<?xml version="1.0" encoding="UTF–8"?> °1
<!DOCTYPE set PUBLIC "–//OASIS//DTD DocBook XML V4.1.2//EN" °2
   "docbook/dtd/docbookx.dtd" [ °3
 <!ENTITY howtos.xml SYSTEM "source/howtos/howtos.xml"> °4
   <!–– Türkçe ––> °5
   <!ENTITY belge–NASIL.xml SYSTEM "source/howtos/belge–NASIL.xml">
 <!ENTITY apps.xml SYSTEM "source/apps/apps.xml">
   <!ENTITY iptables–usage.xml SYSTEM "source/apps/iptables–usage.xml">
 <!ENTITY others.xml SYSTEM "source/others/others.xml">
   <!ENTITY lgpl.xml SYSTEM "source/others/lgpl.xml">
   <!ENTITY gpl.xml SYSTEM "source/others/gpl.xml">
]
```
Bu satırlar pek sık karşılaşmayacağınız karmaşıklığa sahip, ama gözünüz korkmasın, onları da ben yazdım. Bildiklerimi şu an sizinle paylaşmaya devam ediyorum.

 $\hat{a}$  Bu satır, dosyanın bir XML dosyası olduğunu, 1.0 sürümüne göre yazıldığını, ve dosyadaki karakter kodlamasının UTF-8 olduğunu belirtiyor. Bir XML dosya için en azından<?xml version="1.0"?> satırı bulunmalıdır. XML'in güncel sürümü 1.0'dır. Bu değer değiştirilirse dosya işlenmeyebilir.

Satırın encoding parçası dosya içeriği işlenirken önem kazanır. Dosyada, belirtilen karakter kodlamasında bulunmayan bir karaktere ya da karakter dizisine rastlandığında hata üretilecektir. Burada belirtilen kodlama türü, çıktının kodlama türü değil, başlığı barındıran dosyanın karakter kodlamasıdır.

XML bildiriminin yapıldığı <? ve ?> etiketleri XML'de işlem komutlarının etiketleridir. İşlem komutları başlangıç etiketine bitişik yazılırlar. Burada <?xml bir işlem komutudur.

XML bildirim satırında kullanılabilecek diğer parametrelerden burada bahsedilmeyecektir. Onları, bölüm başında (sayfa: 13) isimlerini ve bağlarını verdiğim belgelerde bulabilirsiniz.

<span id="page-14-0"></span> $\Omega$  Bu satır ve devamındaki satırlarda, dosyada işlenen belgenin türü, belgeyi oluşturan etiketlerin tanımlandığı paketin ismi ve sürümü, nerede bulunabileceği, belgeyi oluşturan ek dosyalar varsa bunların tanımları gibi bilgiler belirtilir. Bu tanımların başlangıç etiketi <!DOCTYPE ve bitiş etiketi > karakteridir. ˙Içindeki her¸sey ba¸slangıç etiketi olan etiketin parametreleri olarak belirli bir biçemde verilmek zorundadır.

<!DOCTYPE bildirimindeki ilk parameter olarak görünen set Docbook'un belge türü elemanlarından biridir. set elemanı bir kitaplar kümesi içerebilir. Bizim belgeler sitemiz de bir miktar kitap içeriyor. Bu alanda belirtilebilecek diğer belge türü elemanları, book, part, article article, vs. olabilir. Docbook'un elemanları ilerde tanıtılacaktır.

Hemen ardından gelen PUBLIC bir tanımlayıcıdır. Belirtilmesi isteğe bağlıdır. Kendinden sonra gelen dizge ile belgede kullanılan eleman ve parametrelerin hangi DTD ile ilişkili olduğunu belirtmekte kullanılır. Burada <! DOCTYPE bildiriminin burada kullanılmamış olan özelliklerinden bahsedilmeyecektir. Bu bilgileri Docbook Guide(*B29*) 'da bulabilirsiniz.

- *°***<sup>3</sup>** Bu satır, <!DOCTYPE bildiriminde bulunması zorunlu olan sistem tanımlayıcıdır. Burada, belgenin olusturulmasında kullanlan DTD'nin adresi verilmelidir. Bu adres bir URL olabildiği gibi burada olduğu gibi bir si[stem dizini de ola](http://docbook.org/tdg/en/tdg-en-html-2.0.4.zip)[bilir](#page-24-0). Hemen ardından gelen [ ]'ler içindeki bölüm aşağıda anlatılmıştır.
- $\hat{A}$  <! ENTITY bildirimiyle belgemizi oluşturan diğer dosyaları tanıtıyoruz. Bunun için bir değişken ismi ve SYSTEM belirteciyle de dosyanın bulunduğu yeri belirtiyoruz. Belittiğimiz değişken isimlerini dosya içinde diğer dosyaların bağlanacağı noktalarda başına bir  $\&$  ve sonuna da bir ; getirerek kullanıyoruz. belgeler.xml dosyasının sonundaki gibi:

```
&howtos.xml;
&apps.xml;
&others.xml;
\langle/set>
```
**(5)** Bu satır bir açıklama satırıdır. Bilgi vermek amacıyla kullanılmıştır. Dosyanın derlenmesi sırasında bu ve benzeri satırlar yorumlanmazlar.

<! DOCTYPE bildirimi ek dosyalarda belirtilmez. Diğer dosyaları incelerseniz, bu dosyalarda bu satırların yor[uml](#page-13-0)anmaması için açıklama elemanları ile sarmalanmış olduklarını göreceksiniz. İptal edildiği halde dosya içinde bulunmalarının sebebi bu dosyalar bağımsız olarak işlendiğinde bu bildirimlerin tekrar etkin kılınarak kullanılabilmeleri içindir.

## **4.4. Docbook Elemanları**

Docbook elemanlarını her biri diğerlerini içeren 8 grupta inceleyebiliriz:

1. **Kitaplıklar (set)**

Bir set elemanı en azından bir book içerir. Sitemizin kitaplık bölümü bir miktar book'tan oluşan bir set'tir

2. **Kitaplar (**book**)**

Bir book genellikle en üst seviye elemandır. Bir kitap serisi planlamadığınız sürece en tepe Docbook elemanıdır. Aşağıdaki elemanların bir karışımından oluşur.

#### **Adama Bölümü (**dedication**)**

Genellikle kitabın en başında yer alır.

#### **Gezinme Elemanları**

 $\overline{l}$ çindekiler (toc), Çizelge ve Şekil Listeleri ( $\overline{l}$ ot), Fihrist (index) gibi kitap bölümleridir.

#### **Oylumlar**

Bir kitabın üst seviye hiyerarşik parçalarıdır. (part ve reference) Ancak bir kitap bu elemanlar olmadan da oluşturulabilir.

#### **Kısımlar**

Oylumların ya da kitabın alt kısmı olarak kullanılabilen chapter etiketi ile tanımlanan kitap bölümleridir.

#### **Bölümler**

Bu kitabın içindeki belgeleri oluşturan parçalar  $(\text{article}$  ve sect1) bu bölümlere iyi bir örnektir. Her article çok sayıda alt bölüm (sect1, section) içerebilir.

article ve chapter etiketleri eşdeğer etiketlerdir. Yani bir article, bir chapter içinde bulunamaz.

**Uyarı**

#### 3. **Oylumlar (**part**)**

Kitapların alt bölümü olarak yukarıda bahsedildi.

#### 4. **Kısımlar (**chapter**)**

Kitapların alt bölümü olarak yukarıda bahsedildi.

5. **Bölümler (**article**,** sect1**)**

Kitapların alt bölümü olarak yukarıda bahsedildi.

#### 6. **Alt Bölümler (**section**)**

Docbook'ta alt bölümleri oluşturan elemanlar çok çeşitlidir:

#### sect1...sect5 **Elemanları**

Bunlar hemen tüm belgelerde sıklıkla kullanılan numaralı bölüm elemanlardır. sect1'den başlayarak iç içe 5 seviyeli bölümleme yapılabilir.

#### section **Elemanları**

section elemanlarının sect\* elemanlarından farkı sonsuz iç içelikte bölümleme yapılabilmesidir.

#### simplesection **Elemanı**

Genellikle diğer sect\* elemanlarının içinde yer alır. simplesect elemanının altına başka sect\* elemanı yerleştirilemez. Bu bakımdan sonlandırıcı sect\* elemanı gibi görev yapar.

#### bridgehead **Elemanı**

Sadece bir bölüm başlığı üretir.

#### refsect1...refsect3 **Elemanları**

Bu elemanlar sadece refentry elemanlarının içinde bulunabilir. sect\* elemanları gibidir, ama sadece 3 seviyeli bölümleme yapılabilir.

#### glossdiv, bibliodiv **ve** indexdiv **Elemanları**

Sözcük dağarcığı (qlossdiv), kaynakça (bibliodiv) ve fihrist (indexdiv) bölümlerini oluşturmakta kullanılırlar. sect\* elemanlarının tersine bunlar iç içe seviyeli olamazlar.

#### 7. **Ön bilgi elemanları**

bookinfo, partinfo, articleinfo gibi önbilgi verme bölümleridir. Bu bölümlerde başlık, yazara ilişkin bilgiler, sürümlerin gelişimi belge hakkında özet bilgi, içindekiler, anahtar sözcükler gibi bilgiler verilir.

#### 8. **Blok elemanları**

Blok elemanlarına en iyi örnek paragraflardır ( $para$ ). Listeler tablolar, şekiller ve resimlerde blok elemanlarıdır.

#### **Listeler**

Docbook'ta 7 tane liste elemanı vardır.

#### calloutlist

Genellikle bir program ya da ekran görüntüsü üzerinde bilgi vermek için kullanılır. Bir önceki bölümde XML dosyasının ilk satırlarını incelerken bu elemandan faydalanmıştım.

#### glosslist

Sözcük dağarcığındaki terimler ve tanımları için kullanılır.

#### itemizedlist

Sıra numarasız imli listeler için kullanılır.

#### orderedlist

Sıra numaralı listeler için kullanılır. Bu bölümdeki 1 den 8 e kadar giden liste gibi.

#### segmentedlist

Öğelerinin isimlerinin tekrarlandığı listeler için kullanılır.

#### simplelist

Öğelerinin sıra numarası almadığı imsiz bir liste türüdür. Öğeleri satır ve sütunlar halinde düzenlenebilir.

#### variablelist

Parametre, seçenek açıklamaları türünden listelerde kullanılır. Burada 7 liste elemanını tanıttığım liste böyle bir listedir.

#### **Dikkat Çekme Elemanları**

Docbook'ta 5 tür dikkat çekme elemanı vardır: caution, important, note, tip, warning

#### **Paragrafların içinde kullanılan elemanlar**

HTML'deki <BR> elemanının Docbook'da ki karşılığı <sbr/>br en basit örnek olarak verilebilir. Başlıcaları:

#### address

Posta adreslerini belirtirken kullanılır. Satır içi kullanımda ise isim ve adresleri etiketlemek için kullanılır.

#### literallayout

 $i$ cerdiği metne sabit yazı tipi uygular ama programlisting ve screen gibi belli bir zemin rengi yoktur. Boşluklar korunduğundan ASCII–art gösterimler için faydalıdır. (Bu standart uygulama değildir. Bu kitaplık için xsl dönüşümü yapılırken elemana bu özellik verilmiştir.)

programlisting **ve** screen

Program listeleri, konsol çıktıları vb. metinlerin oldukları gibi görünmesini sağlayan bloklama elemanlarıdır. Bu kitaplık için özelleştirilmiş ve zemin rengi atanmıştır. İçeriğine sabit genişlikli yazı tipi uygular.

#### screenshot

Grafik ekran görüntüleri için kullanılır.

#### synopsys

Komut ve i¸slev bildirimlerini belirlemek için kullanılır.

#### Örnekler, Sekiller ve Tablolar

Örnekler için example ve informalexample, şekiller için figure ve informalfigure, tablolar için table, ve informaltable elemanları kullanılabilir. informal\* elemanları türlerinin başlıksız olanlarıdır.

#### **Paragraflar**

Hemen her elemanın içinde yer alabilen blok elemanlarıdır. para, formalpara, simplepara gibi farklı amaçlara yönelik türleri vardır. formapara elemanı başlıklı bir paragraf türü belirtir.

#### **˙Ifadeler**

Matematiksel ifadelerin gösterilmesinde kullanılır. equation ve informalequation elemanları blok, inlineequation ise satır içi kullanım elemanlarıdır.

#### **Resimler**

Resimler için kullanılabilecek elemanlar figure ve screenshot elemanlarıdır. Satır içi kullanım için inlinegraphic elemanı kullanılır. Ayrıca video, ses, resim ve metin veriler için mediaobject, satır içi kullanımda inlinemediaobject elemanları kullanılabilir.

#### **Soru–Cevap Elemanları**

Sıkça Sorulan Sorular bölümlerini oluşturmak için qandaset, question, answer elemanları kullanılabilir.

#### 9. **˙Iç elemanlar**

Bunlar bölümler ve paragraflar içinde yer alan bağ, karakter biçimleme, uyarı vb. elemanlarıdır. Burada çok sık kullanılan bazı elemanlar tanıtılmıştır.

#### abbrev

Bir kısaltmayı etiketler. Kısaltmayı bir nokta izler.

#### acronym

Bir deyim ya da ismin baş harfleriyle oluşturulan bir kısaltmanın anlatımı için kullanılır.

#### emphasis

Etiketlediği metnin eğik karakterlerle gösterileceğini belirtmek için kullanılır. Bu kitap için özelleştirilerek,  $\text{role}$  parametresi ile bu etikete kalın karakter gösterimi de eklenmiştir:  $\leq$ emphasis role="bold">. Hem kalın hem eğik istenirse elemanlar birbirinin içinde kullanılmalıdır.

#### footnote

Dipnotlar için kullanılır.

#### trademark

Bir ticari markayı etiketlemekte kullanılır.

```
link
```
Belge içi çapraz bağlar için kullanılır. Bağ hedefi olan elemanın id parametresi, linkend parametresine belirtilir.

<span id="page-18-0"></span>ulink

Dış hedefler için bağ belirtir. Hedefin adres bir URL olarak url parametresinde belirtilir.

literal

Satır içinde özgün hali korunması ve vurgulanması gereken metin parçaları için kullanılır.

sgmltag

Metin içinde geçen etiket isimlerini etiketlemede kullanılır.

#### replaceable

Metin içinde kullanıcının değiştirmesi beklenen ya da istenen metin parçalarını etiketlemekte kullanılır.

Bu bölümde bahsettiğim elemanlar Docbook'un 300'den fazla eleman içerdiği gözönüne alındığında çok azdır. Ama en çok kullanılanlardan bahsetmeye çalıştım. Buradaki bilgiler tek başlarına bir belge yazmak için yeterli değildir. Burada sadece Docbook Guide'ın Docbook oluşturulması ile ilgili bölümünü kısmen çevirdim, kısmen de ben bir ¸seyler kattım. Docbook Guide, her eleman için bu sayfa gibi birer sayfa içeriyor. Bu bakımdan belge hazırlayacaksanız bu kılavuz daima farenizin imlecinin altında bulunmalıdır. Ya da hazır bir belgenin sadece çevirisiyle ilgilenmelisiniz.

## **4.5. Hata Ayıklama**

Hata ayıklamaktansa hatasız yazmayı tercih etmelisiniz. Bu Kate kullanınca hiç zor değil. Kate XML dosyaları yazmak için bir eklenti içeriyor. Bu eklenti sayesinde etiketleri yazmak zorunda kalmıyorum, basitçe bir menüden seçiyorum. Dolayısıyla dosyada bir hata olmuyor. Bu özelliğinden yararlanabilmek için kullanılan DTD'nin Kate'e tanıtılması gerekiyor. Sitemizin DTD'sini Kate ile kullanılabilecek biçeme dönüştürdüm. Bu dosyayı proje sayfamıza indirilebilirsiniz: belgeler.dtd.xml–1.0.bz2<sup>(B30)</sup> (19kB). Belgeler–DTD, ihtiyaçlar doğrultusunda geliştirilmektedir. Bu bakımdan yeni sürümler hakkında otomatik olarak bilgilendirilmek isterseniz, paket bağının yanındaki küçük zarfa tıklayın ve istenen bilgileri verin.

Bu dosyayı Kate ile nasıl kullanacağız?

Önce Red Hat dağıtımını kullandığımı belirtmeliyim. Çünkü bu dosyayı kopyalayacağınız yer sizin dağıtımınızda farklı bir yerde olabilir. Bunzip2 ile önce dosyayı açın, yaklaşık 1.1 MB.lık bir dosya oluşacak. Bu dosyayı (belgeler.dtd.xml) /usr/share/apps/katexmltools/ dizinine kopyalayın.

Kate'i çalıştırın. Menüsünden sırayla Ayarlar -> Kate'i Yapılandır -> Eklentiler -> Yönetici üzerinden Kate XML Eklentisi'ni seçip Yüklenmiş Ekler penceresine aktarın. Bu işlem Kate menü çubuğuna yeni bir menü ekleyecek: XML Eklentisi. Artık bir XML dosyası yazmaya hemen başlayabilirsiniz. İlk etiketimizi kendimiz yazacağız. Örneğin <article> etiketini yazın ve hemen ardından ctrl+enter tuşlarına basın. Bir uyarı iletisi alacaksınız. Evet düğmesine tıklayıp DTD yüklenmesini seçin ve açılan dosya yükleme penceresinde belgeler.dtd.xml dosyasını seçin. Kısa sürede Kate bu dosyayı yükleyecek.

Ne zaman bir etikete ihtiyacınız olursa yapacağınız şey ctrl+enter tuşlamak olacak. Etiketleri kullandıkça, açılan DTD menüsünün içeriğinin değiştiğini farkedeceksiniz. Bu DTD'nin bir özelliğidir. Etiketler, bir diğerinin yorum aralığında farklı etiketler kabul eder. Bu özellik sayesinde yazdığınız XML dosya, DTD'ye uyumlu olur ve derleme sırasında hata vermez. Ayrıca, imleç bir etiketin yorum alanında değil de etiketin içindeyken menü isterseniz bu kez etiketle birlikte kullanılabilecek parametrelerin listesini alacaksınız.

Kate'i bu eklentisi ile kullandığınızda tamamen hatasız bir dosya üreteceğinizi sanmayın. İnsanız, mutlaka bir yerde hata yaparız. Bu bakımdan okumayı burada bırakmayıp belgenin devamını okuyun.

<span id="page-19-0"></span>Belgemizi hazırlarken ve/veya hazırladıktan sonra hataları ayıklamamız ve sunuma hazırlamamız lazım. Bunun için, konsolda basit bir komut yazıyoruz:

\$ xsltproc –o index.html belgem.xsl belgem.xml

Burada ilk parametre olan –o ile belgemizin HTML çıktısının ismini belirtiyoruz: index.html. Sıradaki parametre hazırladığımız belgenin HTML olarak derlenmesini sağlayan XSL dönüşüm betiği, son parametre de hazırladığımız dosyadır. Bu komutu çalıştırdığınızda belgem. xml hatasızsa bir dizi HTML dosya üretilecektir. Komut, dosyaların hepsinin aynı dizinde olduğu varsayılarak hazırlanmıştır. Her terim için göreli dizin isimleri belirtebilirsiniz.

Burada XSLT betiği olarak belgeler-html.xsl betiğini kullanabilirsiniz.

Kullandığımız komut derleme sırasında dosyada bir hata olduğunda bir sürü hata üretir. İlk belirtilen hatayı giderdikten sonra komutu tekrar çalıştırın. Diğer hatalar, dosya ardışık işlendiği için ardışık üretilen hatalardır. Daima ilk hatayı gidererek kısa sürede sonuca ulaşırsınız. Dosyayı yazarken hep derlenebilecek şekilde yazmanızı ve yazdıkça hatalar bakımından denetlemenizi öneririm. Böylece hatayı hep son yazdığınız kısımlarda arama lüksünüz olur. Aksi takdirde hatayı bulmak çok güç olabilir.

Belgeleri istenen biçemde biçimlemekte kullanılan XSL dili hakkında burada bilgi verilmeyecektir. Bu dil hakkında fikir edinmek için xsl–stylesheet belgelerine ve koduna bakabilir, daha ayrıntılı bilgi edinmek için aşağıdaki adresleri ziyaret edebilirsiniz:

Extensible Stylesheet Language (XSL)(*B31*) XSL Transformations (XSLT) Version 1.0(*B32*) Associating Style Sheets with XML documents(*B33*) [XML Path Language \(XPath\)](http://www.w3.org/TR/xsl/)(*B34*)

[Belgeleri, SGML araçları ile denetlemenizi](http://www.w3.org/TR/xslt) [ön](#page-24-0)ermeyeceğim. Diğer belge biçemlerini elde ederken SGML araçlarını kullanmadığımız için belge taslaklarında [SGM](#page-24-0)L uyumluluğu aranmamaktadır. XML uyumluluğu yeter[lidir.](http://www.w3.org/TR/xpath)

Bu belgenin oluşturulmasında faydalanılan tüm kaynaklar belge içinde yeri geldikçe belirtilmiştir.

## <span id="page-20-0"></span>**A. Sample–HOWTO.xml dosyası**

Bu dosya Linux Documentation Project (LDP)'in bir parçasıdır. Dosyanın aslına linuxdoc.org(*B35*) adresinden erisebilirsiniz.

```
<?xml version="1.0" encoding="ISO–8859–1"?>
<!DOCTYPE article PUBLIC "–//OASIS//DTD DocBook XML V4.1.2//EN"
     "http://docbook.org/xml/4.1.2/docbookx.dtd" []>
<article lang="tr">
  <articleinfo>
    <!–– Use "HOWTO", "mini HOWTO", "FAQ" in title, if appropriate ––>
   <title>Sample XML HOWTO</title>
    <author>
      <firstname>your_firstname</firstname>
       <surname>your_surname</surname>
       <affiliation>
          <!–– Valid email...spamblock/scramble if so desired ––>
          <address><email>xxx@xxx.xxx</email></address>
       </affiliation>
    </author>
    <!–– All dates specified in ISO "YYYY–MM–DD" format ––>
    <pubdate>2002–04–19</pubdate>
     <!–– Most recent revision goes at the top; list in descending order ––>
     <revhistory>
       <revision>
          <revnumber>1.0</revnumber>
          <date>2002–04–19</date>
          <authorinitials>xx</authorinitials>
          <revremark>first official release</revremark>
       </revision>
       <revision>
          <revnumber>0.9</revnumber>
          <date>2002–04–15</date>
          <authorinitials>xx</authorinitials>
          <revremark>first draft proposed</revremark>
       </revision>
     </revhistory>
     <!–– Provide a good abstract; a couple of sentences is sufficient ––>
     <abstract>
        <para>
         This is a sample DocBook XML HOWTO which has been
         constructed to serve as a document template.
        </para>
     </abstract>
  </articleinfo>
```

```
<!–– Content follows...include introduction, license information, feedback ––>
<sect1 id="intro">
 <title>Introduction</title>
  <para>
  Provide a good overview and anything else you may think is needed in
  this area. Looking at other HOWTOs may assist in providing ideas.
 </para>
  <!–– Legal Sections ––>
  <sect2 id="copyright">
    <title>Copyright and License</title>
    <!–– The LDP recommends, but doesn't require, the GFDL ––>
    <para>
    This document, <emphasis>Sample XML HOWTO</emphasis>,
    is copyrighted (c) 2002 by <emphasis>author_name</emphasis>.
    Permission is granted to copy, distribute and/or modify this
    document under the terms of the GNU Free Documentation
    License, Version 1.1 or any later version published
    by the Free Software Foundation; with no Invariant Sections,
    with no Front–Cover Texts, and with no Back–Cover Texts.
    A copy of the license is available at
    <ulink url="http://www.gnu.org/copyleft/fdl.html">
    http://www.gnu.org/copyleft/fdl.html</ulink>.
    </para>
   <para>
    Linux is a registered trademark of Linus Torvalds.
    </para>
  </sect2>
  <sect2 id="disclaimer">
    <title>Disclaimer</title>
    <para>
    No liability for the contents of this document can be accepted.
    Use the concepts, examples and information at your own risk.
    There may be errors and inaccuracies, that could be damaging to
    your system. Proceed with caution, and although this is highly
    unlikely, the author(s) do not take any responsibility.
    </para>
    <para>
    All copyrights are held by their by their respective owners,
    unless specifically noted otherwise. Use of a term in this
    document should not be regarded as affecting the validity of any
    trademark or service mark. Naming of particular products or
    brands should not be seen as endorsements.
    </para>
  </sect2>
  <!–– Give credit where credit is due...very important ––>
  <sect2 id="credits">
  <title>Credits / Contributors</title>
```

```
<para>
    In this document, I have the pleasure of acknowledging:
    </para>
    <!–– Please scramble addresses; help prevent spam/email harvesting ––>
    <itemizedlist>
      <listitem>
        <para>
          Individual 1 <email>someone1 (at) somewhere.org</email>
        </para>
      </listitem>
      <listitem>
        <para>
          Individual 2 <email>someone2 (at) somewhere.org</email>
        </para>
      </listitem>
    </itemizedlist>
  </sect2>
  <!–– Feedback ––>
  <sect2 id="feedback">
    <title>Feedback</title>
   <para>
    Feedback is most certainly welcome for this document. Send
    your additions, comments and criticisms to the following
     email address : <email>xxx@xxx.xxx</email>.
    </para>
  </sect2>
  <!–– Translations ––>
  <sect2 id="translations">
    <title>Translations</title>
   <para>
    Pointers to available translations are nice.
    Also your translators tend to give very important inputs.
    </para>
    <itemizedlist>
      <listitem>
        <para>
         <ulink url="http://tldp.org/">French Translation</ulink>
         provided by Individual <email>someone (at) somewhere.fr</email>
        </para>
      </listitem>
      <listitem>
        <para>
         <ulink url="http://tlpd.org/">German Translation</ulink>
         provided by Individual <email>someone (at) somewhere.de</email>
        </para>
      </listitem>
    </itemizedlist>
  </sect2>
</sect1>
```

```
<!–– rest of document follows... ––>
</article>
```
## **Notlar**

- a) Belge içinde dipnotlar ve dış bağlantılar varsa, bunlarla ilgili bilgiler bulundukları sayfanın sonunda dipnot olarak verilmeyip, hepsi toplu olarak burada listelenmiş olacaktır.
- b) Konsol görüntüsünü temsil eden sarı zeminli alanlarda metin genişliğine sığmayan satırların sığmayan kısmı ¬ karakteri kullanılarak bir alt satıra indirilmiştir. Sarı zeminli alanlarda ¬ karakteri ile başlayan satırlar bir önceki satırın devamı olarak ele alınmalıdır.
- (*B1*) http://nilgun.buguner.name.tr
- (*B2*) http://www.arayan.com/da/
- (*[B3](#page-2-0)*) [https://lists.sourceforge.net/](http://nilgun.buguner.name.tr)lists/listinfo/belgeler-"grubu
- (*[B4](#page-2-0)*) [../manpages/](http://www.arayan.com/da/)
- (*[B5](#page-3-0)*) [/KiTAPLIK/](https://lists.sourceforge.net/lists/listinfo/belgeler-grubu)
- (*[B6](#page-3-0)*) [http://www.oa](../manpages/)sis-"open.org/docbook/xml/4.1.2/docbkx412.zip
- (*[B7](#page-3-0)*) [http://prdo](/KiTAPLIK/)wnloads.sourceforge.net/docbook/docbook-"xsl-"1.49.tar.gz
- (*[B11](#page-3-0)*) [../howto/turkish-](http://www.oasis-open.org/docbook/xml/4.1.2/docbkx412.zip)"howto.pdf
- (*[B13](#page-3-0)*) [http://docbook.org/tdg/en/tdg-](http://prdownloads.sourceforge.net/docbook/docbook-xsl-1.49.tar.gz)"en-"html-"2.0.4.zip
- (*[B14](#page-10-0)*) [http://www.oasis-](../howto/turkish-howto.pdf)"open.org/docbook/xml/4.1.2/docbkx412.zip
- (*[B15](#page-10-0)*) [file:/usr/share/sgml/docbook/](http://docbook.org/tdg/en/tdg-en-html-2.0.4.zip)
- (*[B16](#page-11-0)*) [http://prdownloads.sourceforge.net/docbook/docbook-](http://www.oasis-open.org/docbook/xml/4.1.2/docbkx412.zip)"xsl-"1.49.tar.gz
- (*[B17](#page-11-0)*) <file:/usr/share/sgml/docbook/>
- (*[B18](#page-11-0)*) [ftp://fr.rpmfind.net/linux/gnome.org/pre-](http://prdownloads.sourceforge.net/docbook/docbook-xsl-1.49.tar.gz)"gnome2/sources/
- (*[B19](#page-11-0)*) [ftp://fr.rpmfind.net/linux/gno](file:/usr/share/sgml/docbook/)me.org/pre-"gnome2/sources/
- (*[B20](#page-11-0)*) [../howto/cvs-](ftp://fr.rpmfind.net/linux/gnome.org/pre-gnome2/sources/)"acikkod-"nasil.pdf
- ([B21](#page-11-0)) [http://www.w3.org/TR/REC-](ftp://fr.rpmfind.net/linux/gnome.org/pre-gnome2/sources/)«xml
- (*[B22](#page-12-0)*) [http://www.w3.org/TR/REC-](../howto/cvs-acikkod-nasil.pdf)"xml-"names
- (*[B23](#page-12-0)*) [http://www.w3.org/TR/xml-](http://www.w3.org/TR/REC-xml)"infoset
- (*[B24](#page-12-0)*) [http://www.w3.org/TR/xmlschema-](http://www.w3.org/TR/REC-xml-names)"0/
- (*[B25](#page-12-0)*) [http://www.w3.org/TR/xmlschema-](http://www.w3.org/TR/xml-infoset)"1/
- <span id="page-24-0"></span>(*B26*) http://www.w3.org/TR/xmlschema-"2/
- (*B29*) http://docbook.org/tdg/en/tdg-"en-"html-"2.0.4.zip
- (*[B30](#page-12-0)*) [https://sourceforge.net/projects/b](http://www.w3.org/TR/xmlschema-2/)elgeler/
- (*[B31](#page-14-0)*) [http://www.w3.org/TR/xsl/](http://docbook.org/tdg/en/tdg-en-html-2.0.4.zip)
- (*[B32](#page-18-0)*) [http://www.w3.org/TR/xslt](https://sourceforge.net/projects/belgeler/)
- (*[B33](#page-19-0)*) [http://www.w3.org/TR/xml-](http://www.w3.org/TR/xsl/)"stylesheet
- (*[B34](#page-19-0)*) [http://www.w3.org/TR/xpath](http://www.w3.org/TR/xslt)
- (*[B35](#page-19-0)*) [http://linuxdoc.org](http://www.w3.org/TR/xml-stylesheet)

Bu dosya (GroupManual.pdf), belgenin XML biçiminin TEXLive ve belgeler-xsl paketlerindeki araçlar kullanılarak PDF biçimine dönüştürülmesiyle elde edilmiştir.

27 Şubat 2007